# Uddata

#### **Medarbejderløsningen**

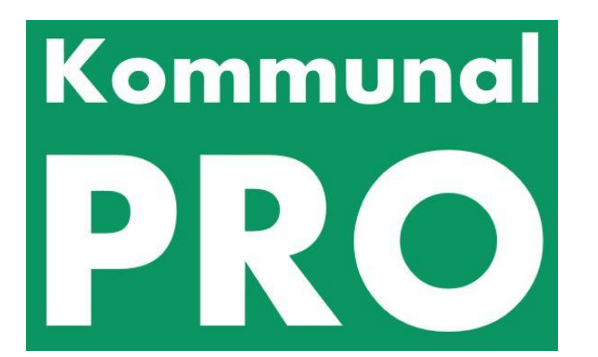

# Rettigheden

- Styres af brugersystemrollen:
	- 'Nøgletalsmedarbejder'
- Organisationsafgræsning
	- Organisationsafgrænsningen på Brugersystemrollen styrer hvilke data en bruger med rettigheden Nøgletalsbruger kan lave udtræk på.

#### Adgang til menuen: Udtræk

– Top-menuknappen: Udtræk er kun synlig for de brugere, der har rettigheden 'Nøgletalsmedarbejder'

En bruger har mulighed for at lave udtræk på det organisationsniveau brugeren har fået tildelt rettigheder til samt niveauerne under

Organisationsniveau

Kommunal

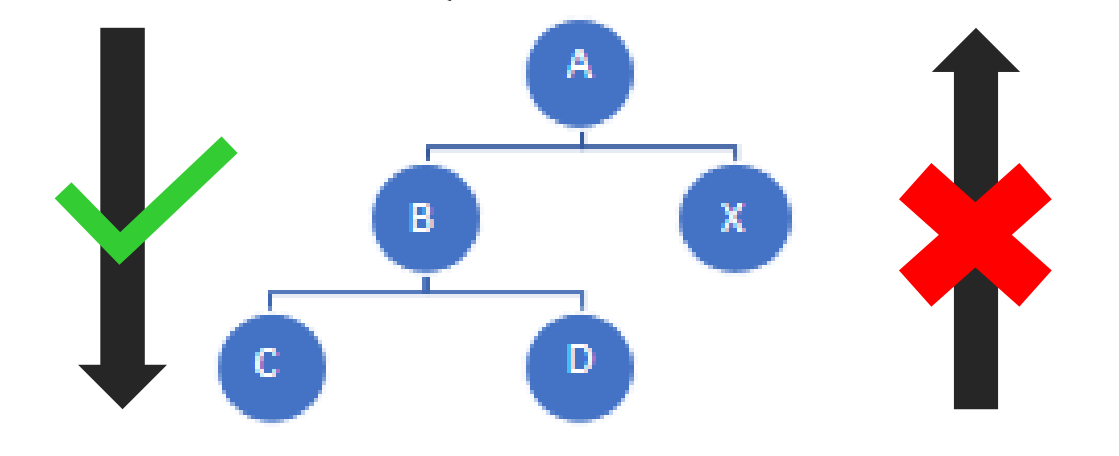

**Viggo Mortensen** Kommunal  $\mathbf{a}$  $\alpha$  $5 \mapsto$ **VÆLG** Center for Digitalisering, **SPROG LOG AF VÆLG CARE TEAM CARE TEAM OPGAVER SØG BORGER UDTRÆK PRO** SUF

# Rettighed – Eksempler på tildeling

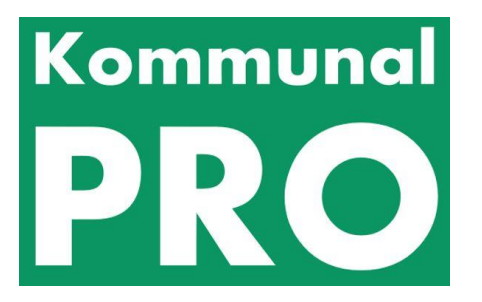

- Adgang til BI-medarbejdere, specifikke medarbejdere i et Careteam eller ledere:
	- 1 ny JFR, der indeholder:
		- Kun 1 brugersystemrolle : 'Nøgletalsmedarbejder', der har en
		- Organisationsafgrænsning: på kommune niveau
	- Denne JFR tildeles de medarbejdere der skal kunne trække uddata for hele kommunen, men ikke have adgang til nogen borger forløb (case
	- Rollen kan også tildeles en medarbejder som har andre K-PRO JFR, så vil denne medarbejder blot også have adgang til uddata funktionaliteten i Medarbejderløsningen
- Adgang til alle medarbejder i et Careteam:
	- For hver JFR I har til Jeres Careteam tilføjes endnu:
		- 1 brugersystemrolle : 'Nøgletalsmedarbejder', der har en
		- Organisationsafgrænsning: på samme niveau som de andre Brugersystemroller i den aktuelle JFR
	- Alle medarbejder der har denne JFR får herved automatisk adgang til Uddata funktionaliteten i Medarbejderløsningen og kan trække data/spørgeskemabesvarelser på spørgeskemaer der er tilknyttet denne samme organisatoriske enhed som der er defineret i organisationsafgrænsningen eller underliggende enheder

## Hvilke data indeholder et udtræk?

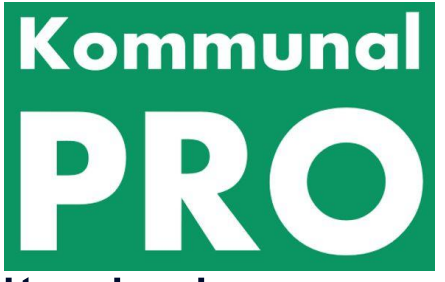

- Dette er styret af de valg brugeren træffer, når der igangsættes et udtræk brugere kan hente udtræk på 3 niveauer:
	- Spørgeskema
		- Indeholder alle besvarelser (en besvarelse per række) for det specifikke spørgeskema der er valgt udtræk på, samt metadata for det specifikke spørgeskema
	- Plan
		- Indeholder alle besvarelser for de spørgeskemaer, der er tilknyttet den specifikke plan der er valgt udtræk på, samt metadata for de inkluderede spørgeskemaer
	- Organisation
		- Indeholder alle besvarelser på alle de spørgeskemaer den specifikke organisation har udsendt spørgeskema til borgere på, samt metadata for de inkluderede spørgeskemaer
- Der er 2 filer per spørgeskema i udtrækket:
	- 1 fil med alle besvarelserne for spørgeskemaet
	- 1 fil med Metadatene for spørgeskemaet (valgmulighederne i spørgeskemaet)

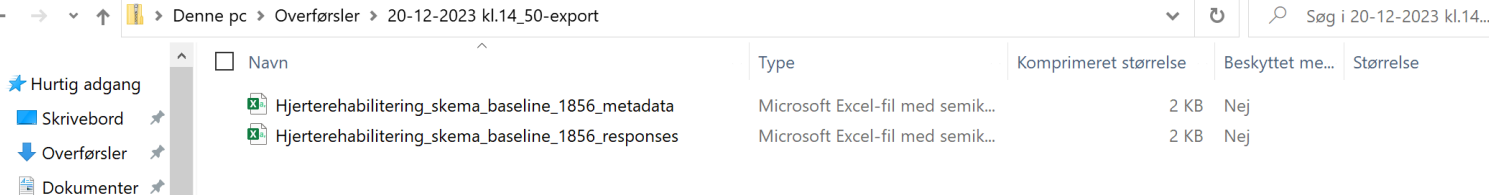

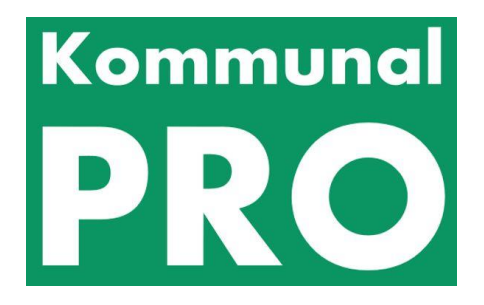

# Hvordan genereres et udtræk?

• Klik på Topmenuen: Udtræk

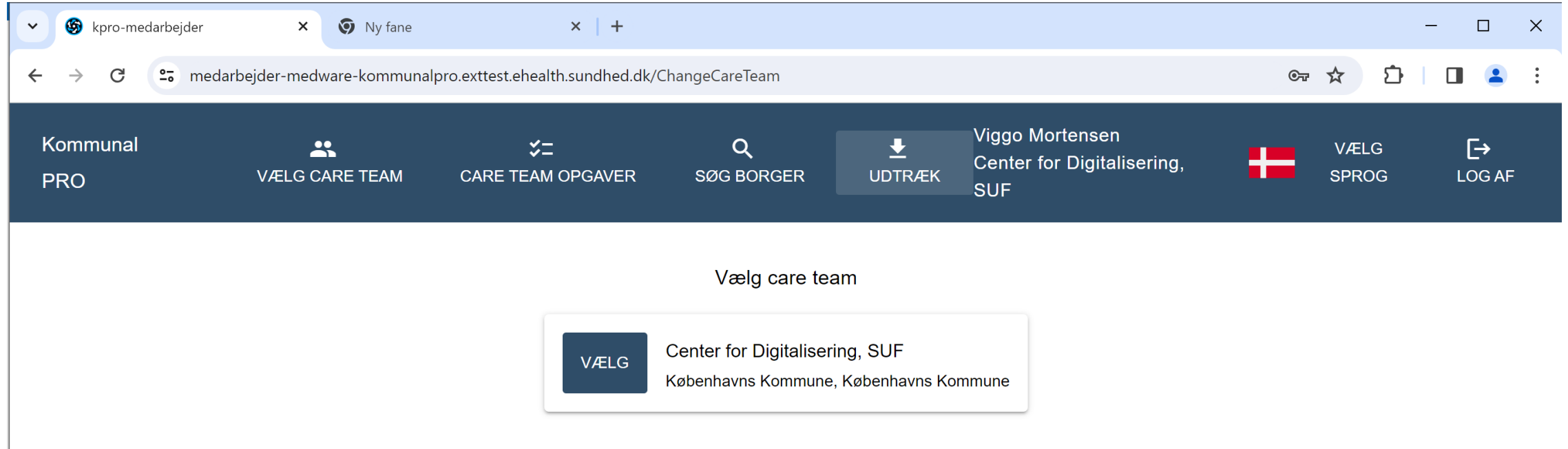

#### Udtræksmenuen

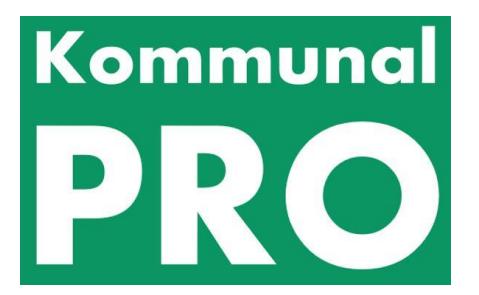

- Under Topmenuen: Udtræk er listen af tidligere udtræk (6 mdr. tilbage)
- Nyt udtræk kan sættes i gang ved at tilgå knappen: Nyt udtræk i venstre side

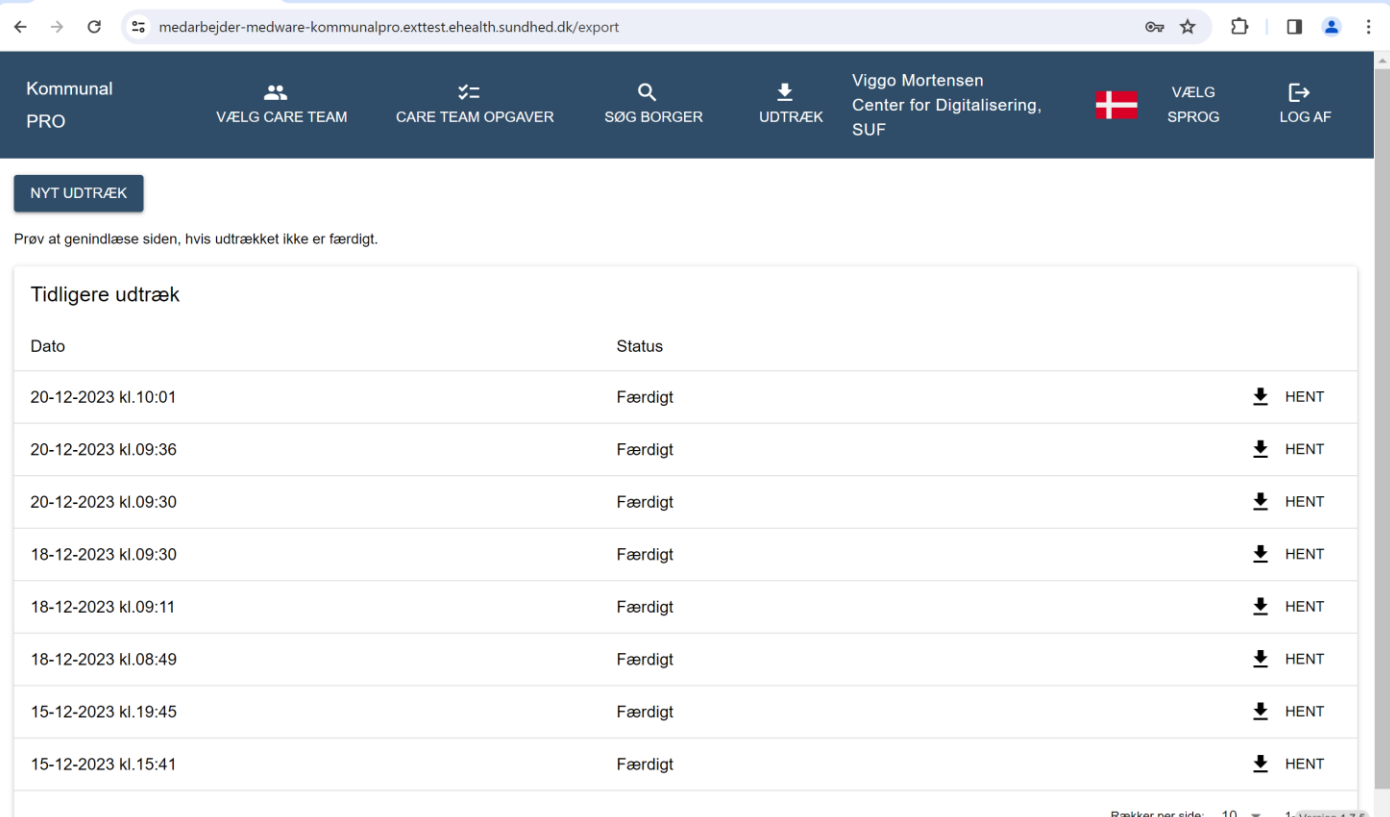

#### Vælg hvilke data udtrækket skal indeholde

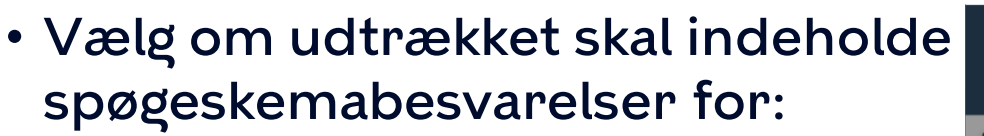

- en organisation
- et specifikt spørgeskema
- Spørgeskemaer i en specifik plan
- Det er også muligt at begrænse udtrækket til kun at indeholde spørgeskemabesvarelser for en given periode

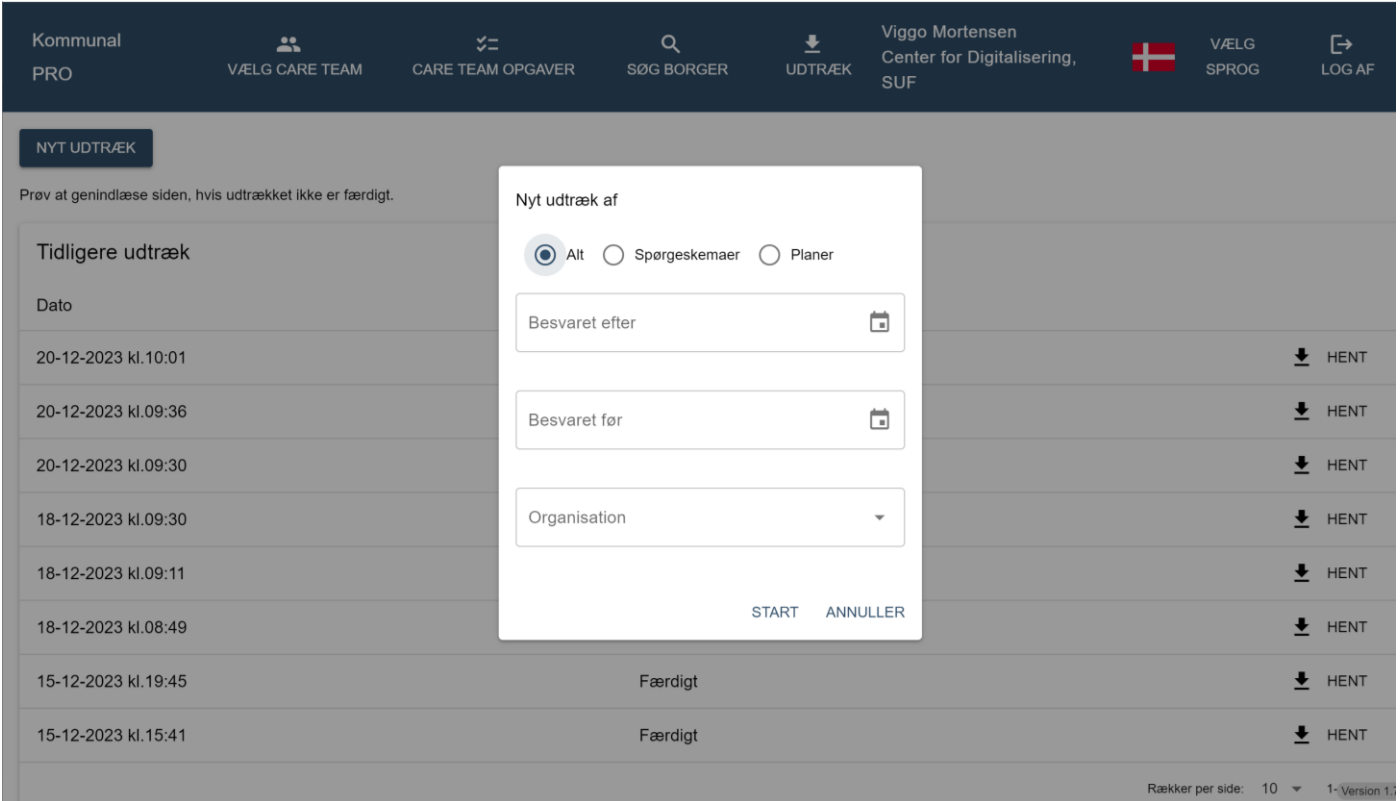

Kommunal

### Udtræk på spørgeskema - Søg efter Spørgeskema og vælg ét

- Hvis udtrækket skal baseres på et specifikt spørgeskema, kan der søges blandt aktive og ikke-aktive spørgeskema og vælges et specifikt spørgeskema på listen
	- OBS! der kan ikke laves udtræk på spørgeskema i status 'kladde'
- En liste fremkommer feltet markeres og listen kan begrænses ved at angive søgeord
- Der skal også angives en organisationsbegrænsning

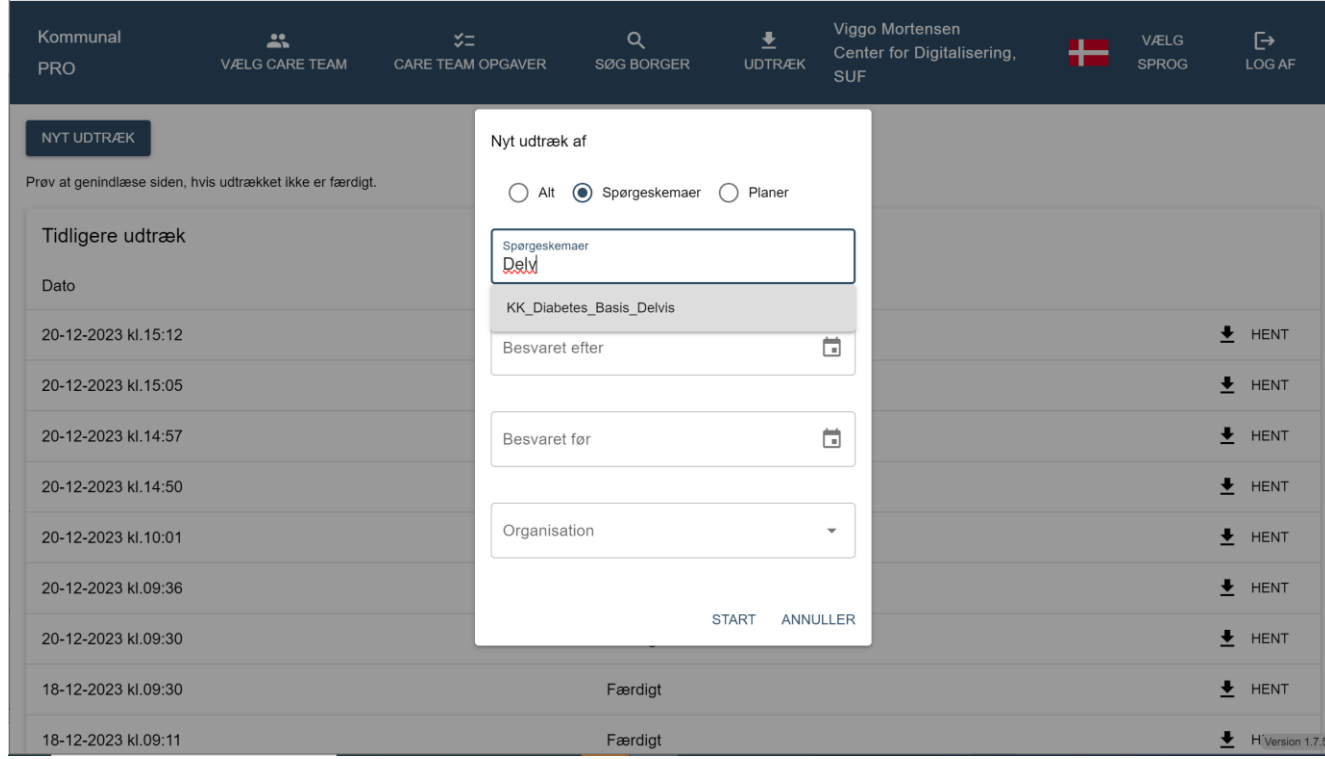

Kommunal

#### Kommunal Udtræk på en spørgeskemaer i en plan - Søg efter planen og vælg én

- Hvis udtrækket skal baseres på spørgeskemaer i en plan, kan der søges blandt aktive og ikke-aktive Planer og vælge en specifik plan på listen
	- OBS! der kan ikke laves udtræk på planer i status 'kladde'
- En liste fremkommer feltet markeres og listen kan begrænses ved at angive søgeord

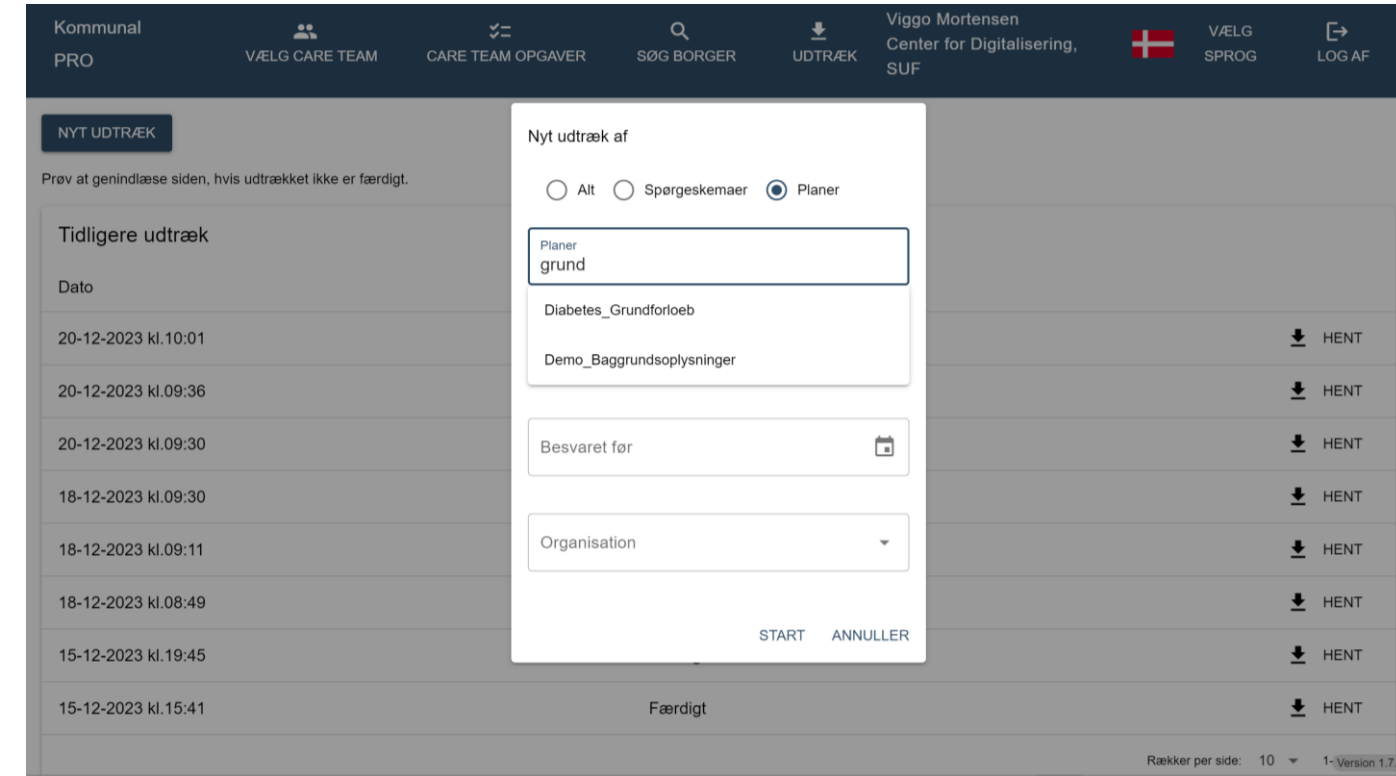

# Kommunal

# Udtræk kan begrænses til en periode

- Alle udtræk kan begrænset til at indeholde besvarelser gennemført i en given periode
- Ved at angive en dato i felterne:
	- Besvaret efter
	- Besvaret før
- Der kan enten tastes en dato direkte eller man kan anvende kalender ikonet til højre i et af felterne, hvorfor en kalender picker kommer frem som man kan vælge en dato ud fra

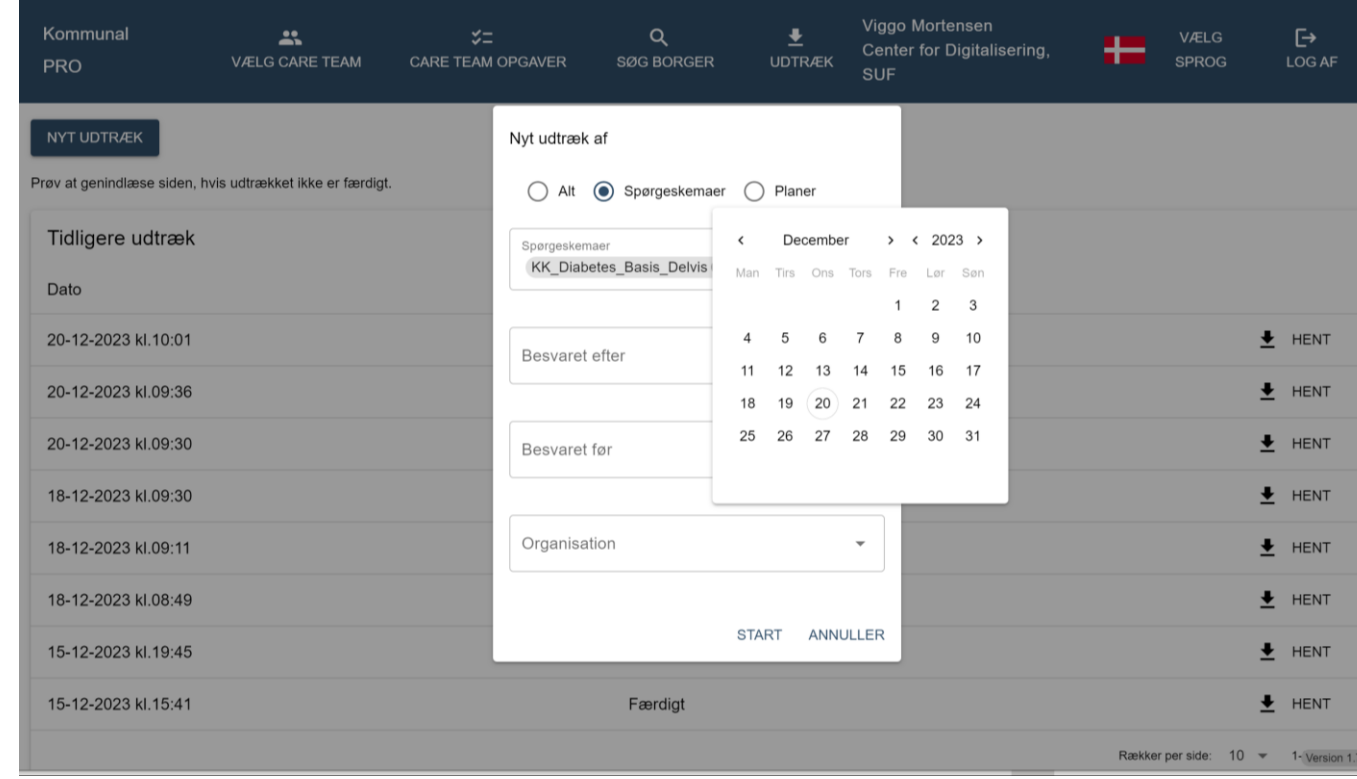

### Organisation skal angives ved alle udtræk

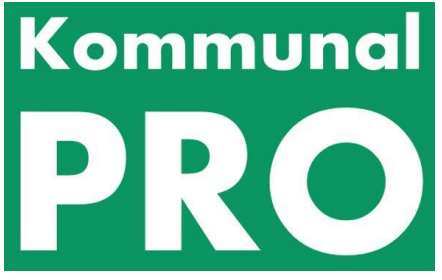

- Listen af organisationsvalgmuligheder er styret af organisationsdataafgræsning på rettigheden
- En bruger kan lave udtræk på den organisation en bruger har fået tildelt rettigheder til og organisationsenheder under denne

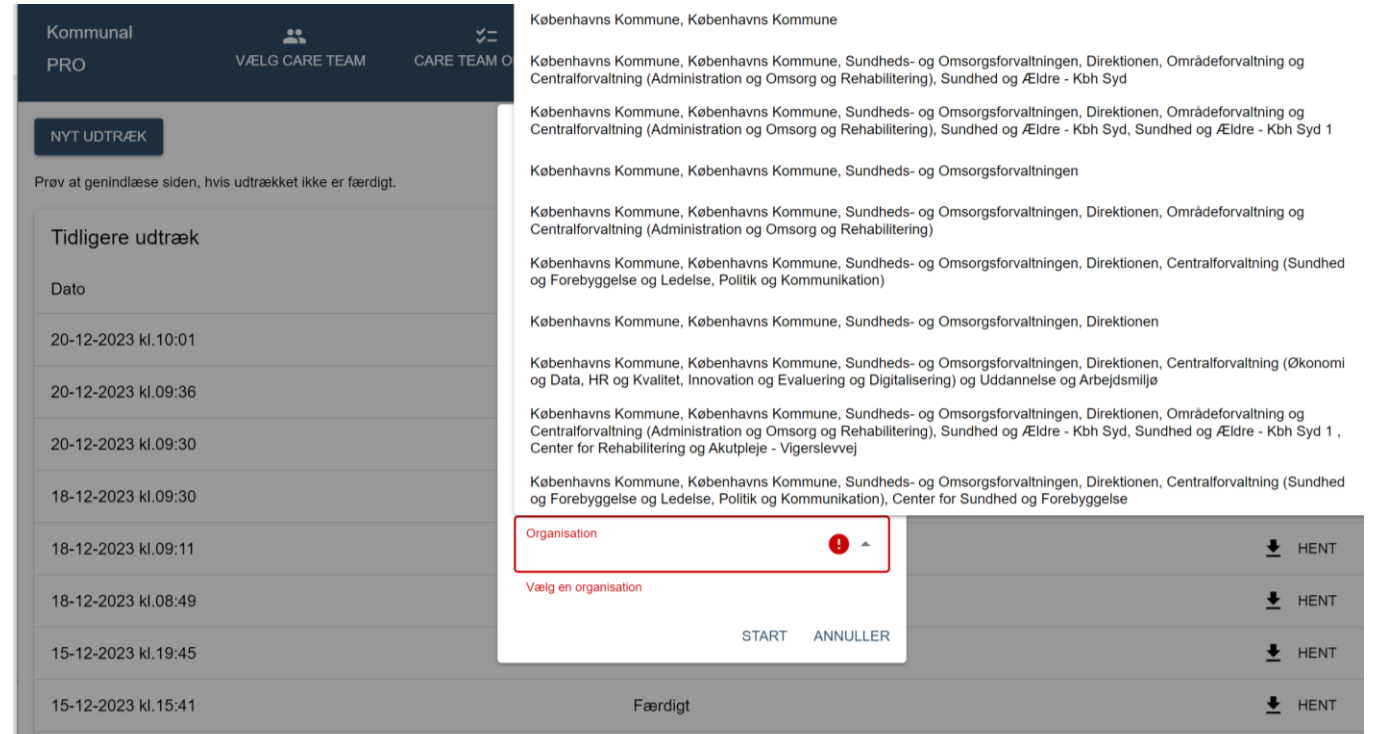

### Udtræk sættes i gang ved at trykke på Start

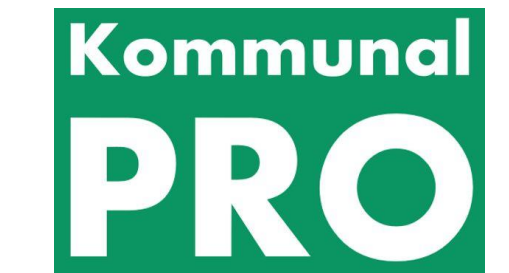

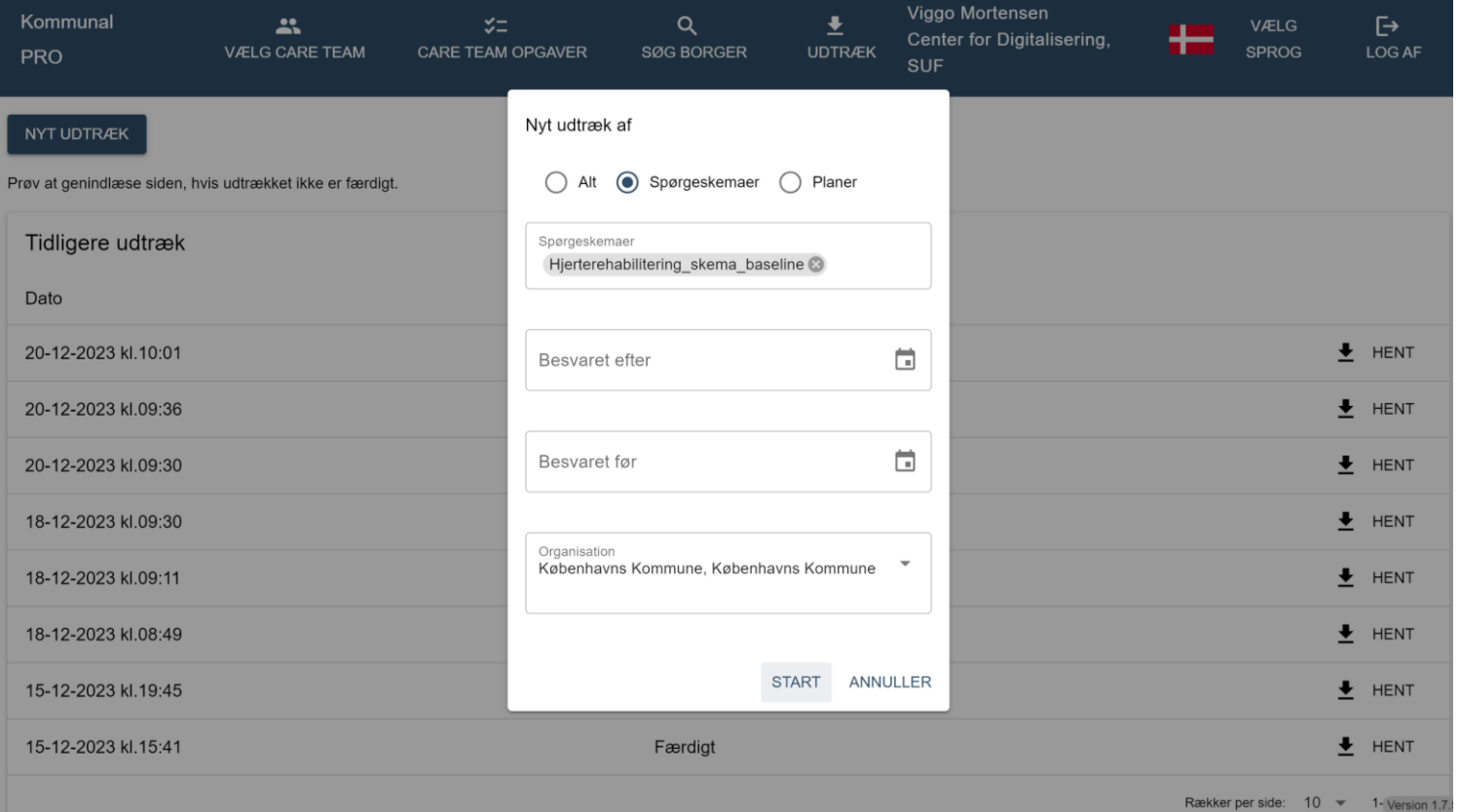

# Udtræk tager tid at generere

- Når er udtræk i gang sættes fremgår det af listen med en status under udarbejdelse
- Når udtrækket er klart fremkommer en Hent knap i højre side
- Udtrækket kan downloades til egen PC ved at trykke på Hent
- Efter download er udtrækket placeret under mappen Overførsler på PC'en
- Varigheden for genereringen af et udtræk varierer ud for datamængden der er igangsat et udtræk på
- Status opdateres, når siden genindlæses

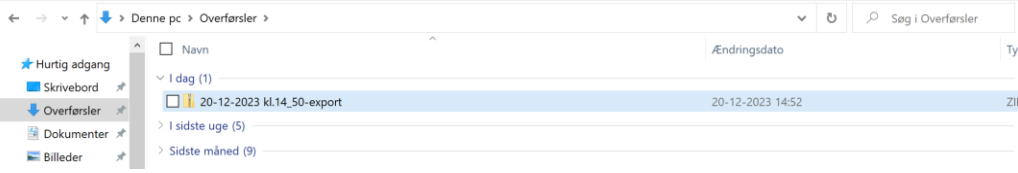

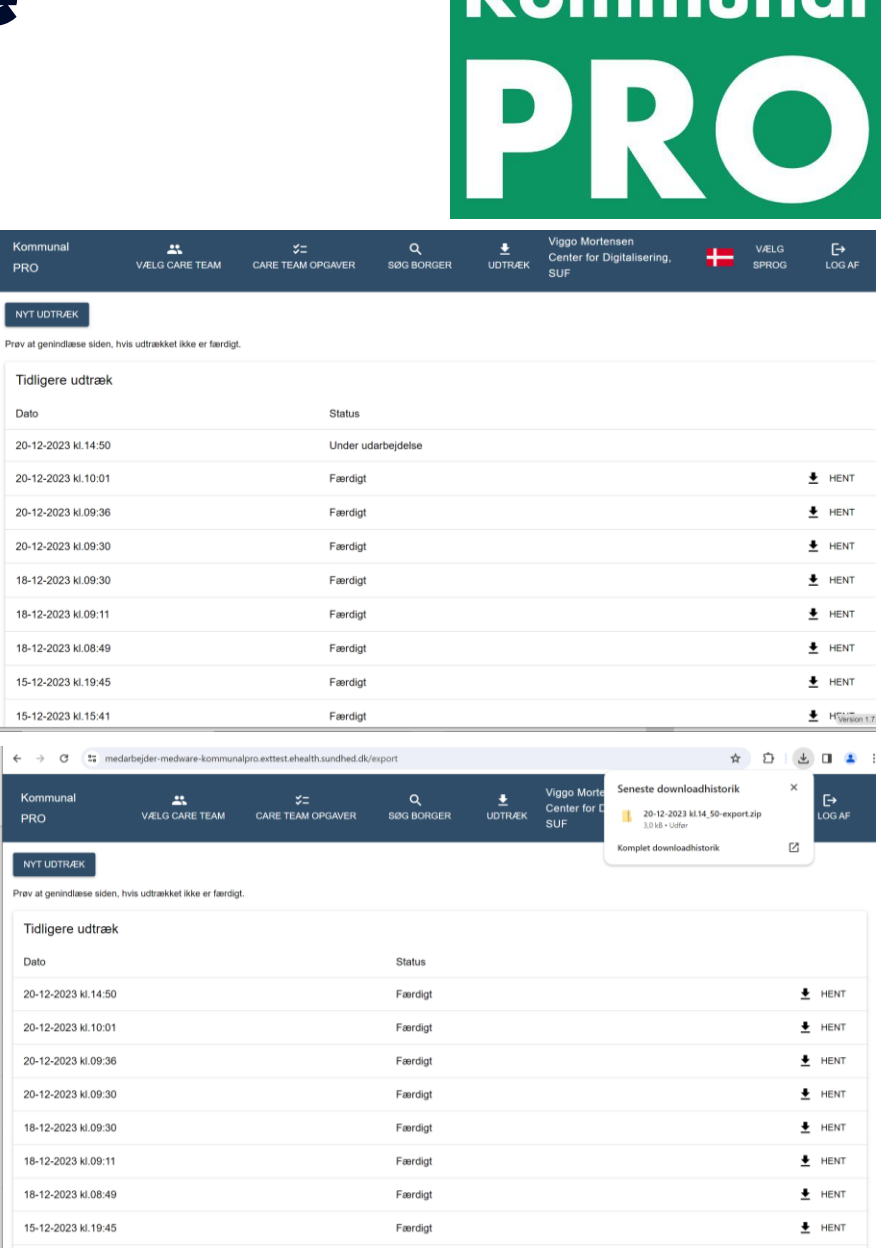

Færdigt

 $H$  Version 1.7.5

15-12-2023 kl.15:41

# Kommunal

## Data mængder varierer - eksempel

- Data mængder varierer og alle udtræk er et snapshot
- Eksempel fra KK den 16. januar. 2024:
	- Besvarelser er indsendt i perioden September 2022 16. Januar 2024
	- 36 forskellige Spørgeskemaer
	- 2 uden besvarelser
	- 4032 borger besvarelser i alt fordelt på 34 spørgeskemaer
	- Af dem er 1241 af besvarelserne på baggrund af 4 forskellige Nationale Spørgeskemaer
		- Nationale PRO Diabetes
		- Nationale PRO Hjerterehabilitering Start
		- Nationale PRO Hjerterehabilitering Slut
		- Nationale PRO Palliation